я ресурсов

**1ланирован** ие

производств

яI

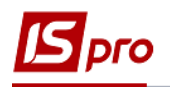

## **Настройка планирования ресурсов**

Перед началом работы по планированию обеспечения ресурсами производства, необходимо провести настройку в системах: **Общие справочники, Логистика, Управление производством**.

Настройка **планирования ресурсов** осуществляется в системе **Управление производства / Планирование производства** в модуле **Настройка планирования ресурсов.**

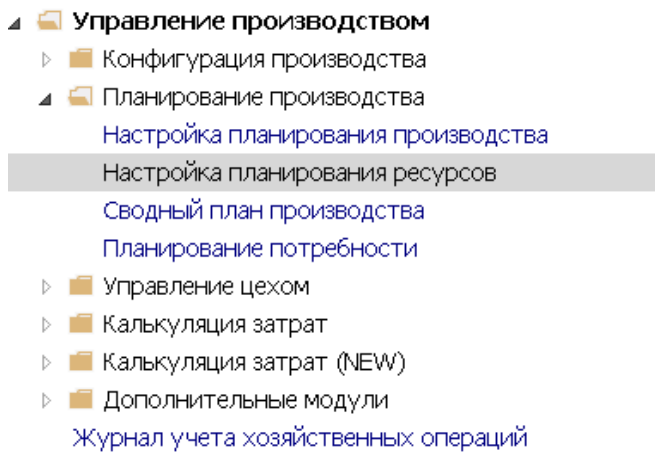

На закладке **Показатели** указаны показатели для планирования. Для каждого показателя необходимо установить отметки в определенных параметрах.

1. Показатель **Спрос** (на готовую продукцию)**.** Установить отметки в документах **Заказ на отпуск** или **Производственный заказ,** в зависимости от того, как будет рассчитываться потребность в ресурсах.

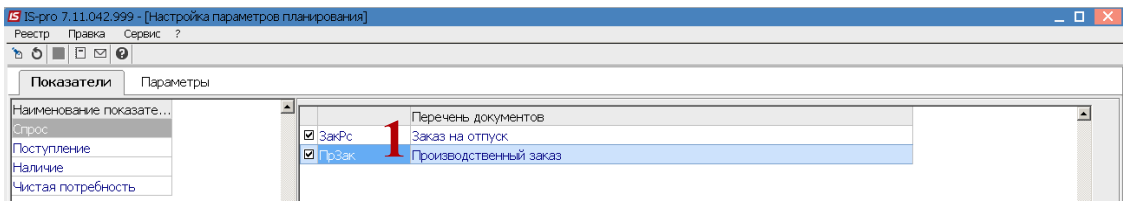

2. Показатель **Поступление:** необходимо установить отметки возле показателей, которые будут учитываться при расчете поступлении ресурсов. Поступления могут быть с учетом **Заказов поставщику**, с учетом **Наряд-заданий**, а также с учетом незавершенного производства в рабочих центрах.

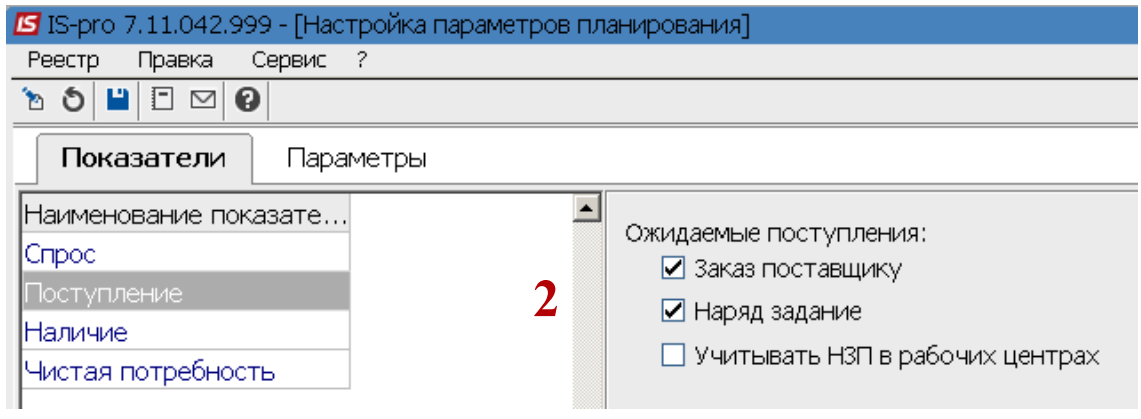

*\_\_\_\_\_\_\_\_\_\_\_\_\_\_\_\_\_\_\_\_\_\_\_\_\_\_\_\_\_\_\_\_\_\_\_\_\_\_\_\_\_\_\_\_\_\_\_\_\_\_\_\_\_\_\_\_\_\_\_\_\_\_\_\_\_\_\_\_\_\_\_\_\_\_\_\_\_\_\_\_\_\_\_\_\_\_\_\_\_\_\_\_\_\_\_\_\_\_\_*

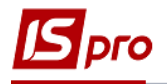

3. Показатель Наличие. При планировании поступления ресурсов необходимо установить отметки при проведении расчетов потребности с учетом наличия остатков ресурсов на складах, у кладовых подразделений, в рабочих центрах.

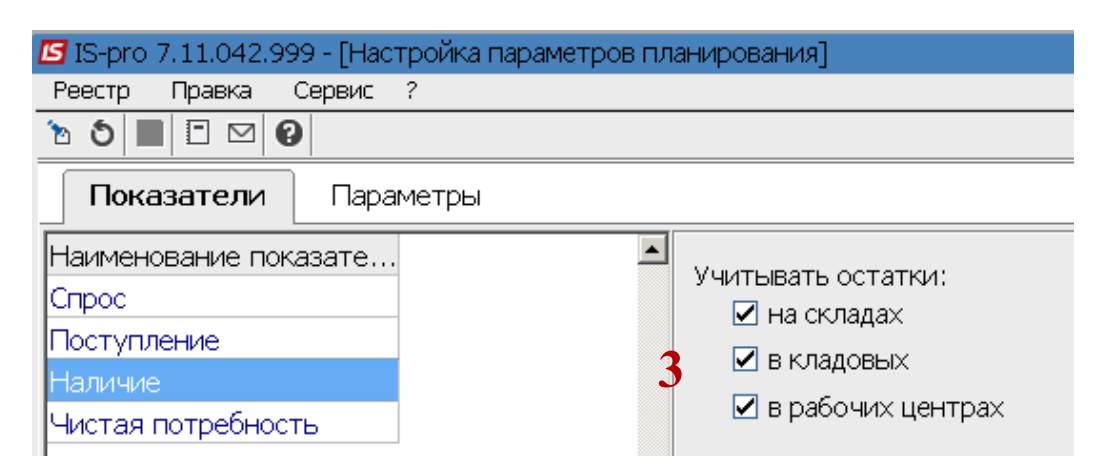

4. Показатель Чистая потребность. Поставить отметки для учета или не учета страхового запаса та резерва.

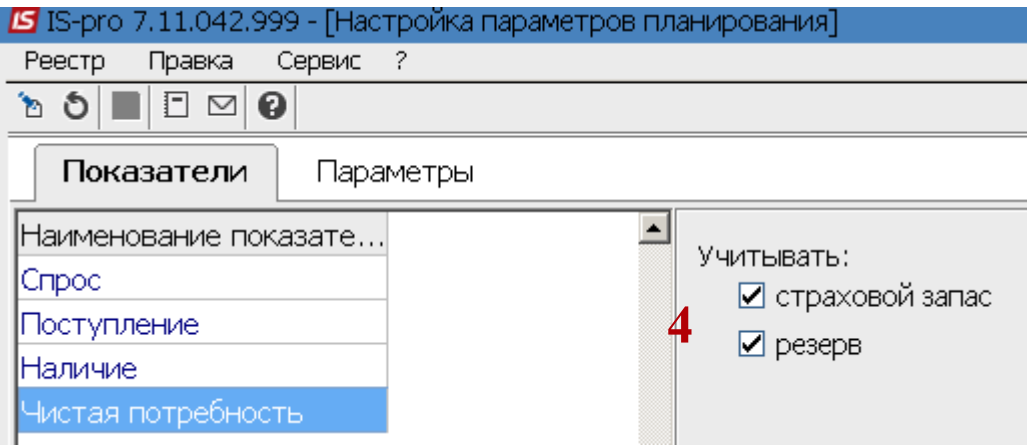

5. Для сохранения внесенных изменений нажать пиктограмму Дискета и подтвердить сохранение кнопкой Да.

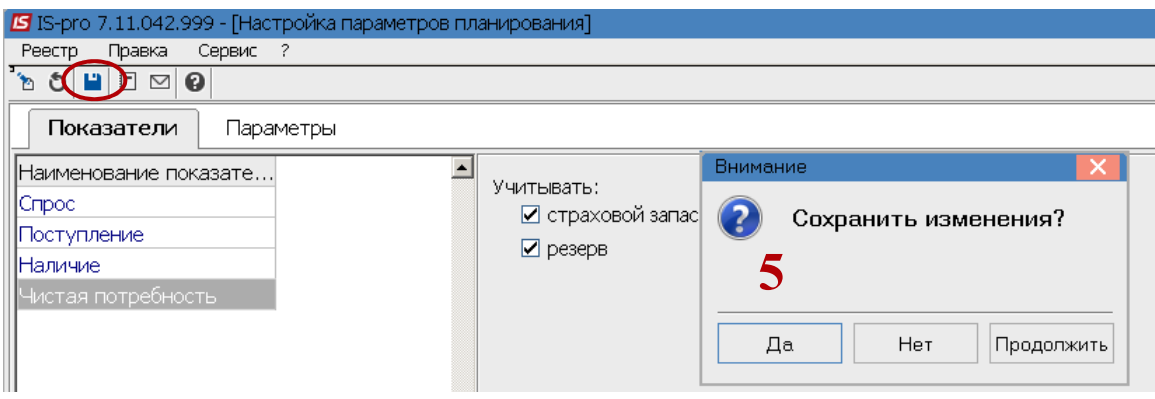

6. На закладке Параметры определить Дату начала расчета с использованием календаря.

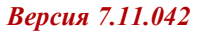

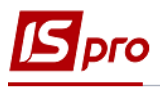

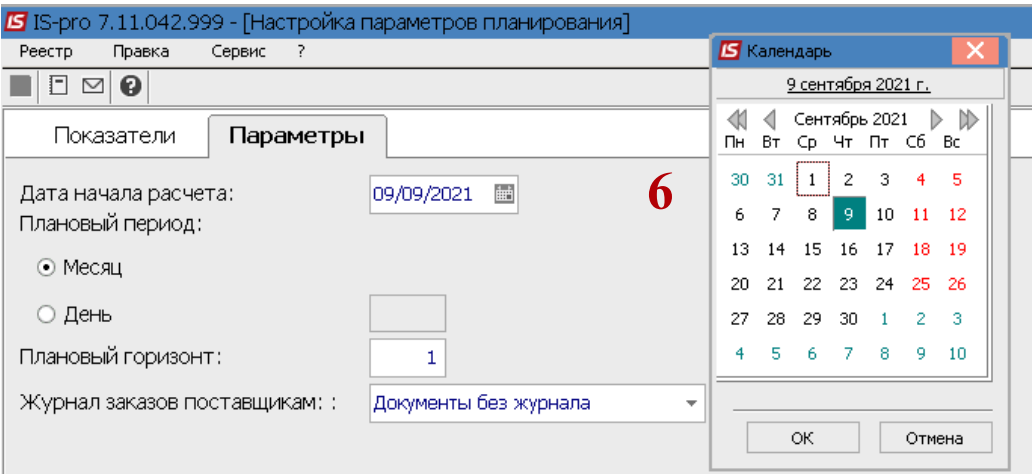

- 7. Определить плановый период: Месяц или День.
- 8. Определить плановый горизонт, соответственно количество месяцев или дней.
- 9. Выбрать журнал (если предусмотрено настройкой несколько журналов) или указать журнал Документы без журнала.

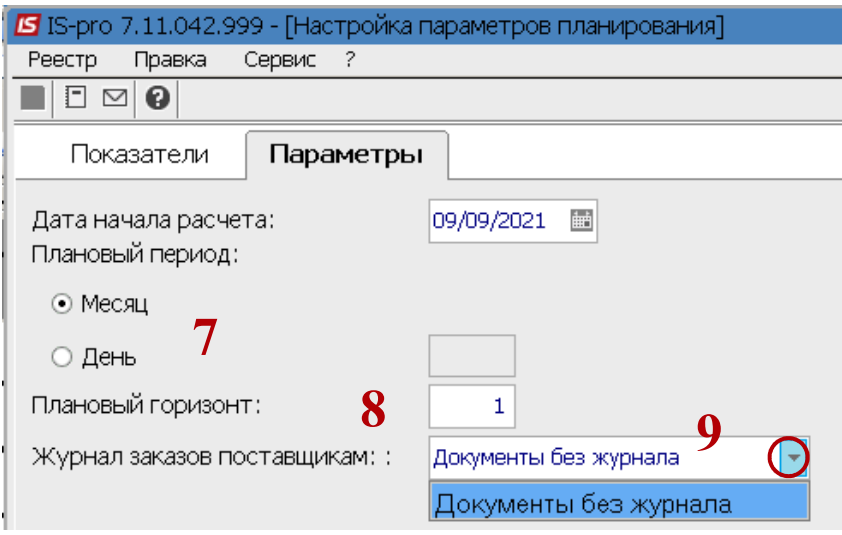

10. Для сохранения внесенных изменений нажать пиктограмму Дискета и подтвердить сохранение кнопкой Да.

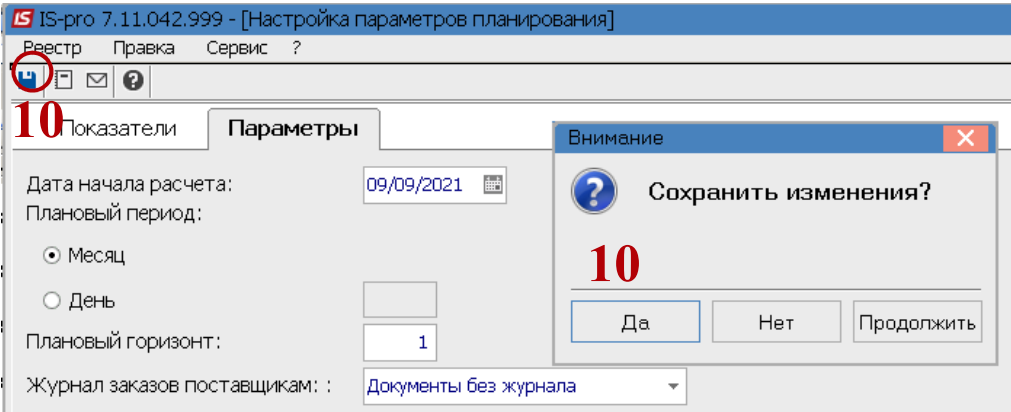